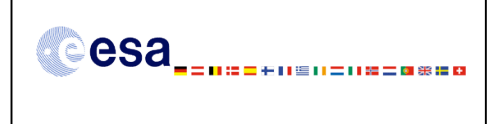

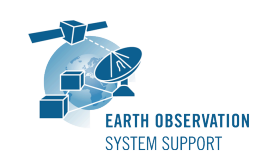

Ref.: RelNotes-S2G\_1.0.9 Issue: 1.0 Date: 01/02/2013 Page: 1 / 3

# **S2G Version 1.0.9 - Release Notes**

## **1. NEW RELEASE DESCRIPTION**

#### **1.1 Software and Hardware Requirements**

The S2G application is available for the following computer platforms:

- Windows  $XP / 7$  (32-bit & 64-bit)
- Mac OS X Intel 10.5 or above (64-bit)
- Linux (64-bit)

The S2G software requires:

- A version 1.6 of the Java Runtime Environment
- 50 MB of hard disk space
- 1 GB RAM (Windows), 2 GB RAM (Linux, Mac OS X)

#### **1.2 Installation Executables**

An S2G distribution package consists of one archive for each supported computer platform:

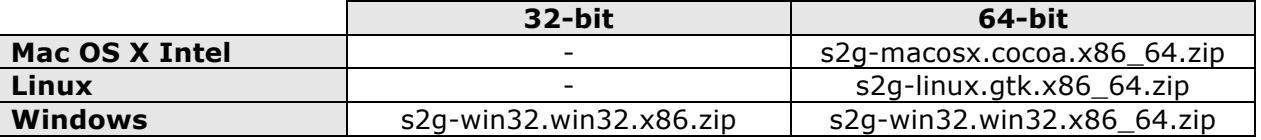

#### **1.3 Installation Hints**

In order to install S2G, the distribution package needs to be unzipped into the selected installation directory.

Please check Section 3 of the S2G user manual for further information about the installation steps.

#### **2. NEW FUNCTIONALITIES**

This new release provides the following functionalities with respect to v1.0.1:

- S2G-AN-015: A progress bar is shown when jumping to a data unit far from the current selection
- S2G-AN-035: The S2G Data Viewer performs on-the-fly quality check as follows:
	- Check value ranges and enumerates
	- Highlight items with errors in CADUs/ TFs/ ISPs list view and fields with errors in detail view
	- Validation using pattern matching is applied automatically when opening a file
	- Generate a report file with the result of the validation

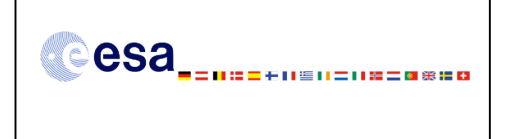

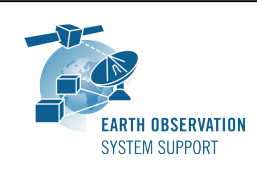

- S2G-AN-036: The application is able to detect wrong APID and interpret the packet data field as a flat block of data
- S2G-AN-037: A quality check report can be generated for files open in S2G
	- The report shall include a generic section describing
		- o Name and size of the input file
		- o Date and duration of report generation
	- The report shall also include the following
		- o Name and size of the input file
		- o Date and duration of report generation number of ISP/TF/CADUs
		- o Number of idle ISP/TF
		- o First/last timestamp in file (for ISP)
		- o Number of ISP per APID
		- o Number of TF per VC
	- The report shall also include anomalies found
	- o CADU
		- Detect incorrect CADU (size/pattern match ASM)
		- Detect RS error in CADUs
		- o TF
			- Detect incorrect TF (size/pattern match header)
			- Check CRC error (if available in the frame trailer)
			- Check Frame Counter continuity
		- o ISP
			- Detect unknown APID
			- Detect SSC gaps
			- Check timestamps continuity
			- Detect CRC error in ISPs
			- Detect duplicated ISPs (with same timestamp and SSC)
- S2G-AN-041: Improved frames/packets colouring scheme. The idle frames/ISPs are detected and grayed out in data unit list
- S2G-AN-042: Automatic application version checking has been included
- S2G-AN-044: Added SMOS mission support
- S2G-AN-045: Mac OS menu customisation (Preferences and Help) implemented
- S2G-AN-046: Time stamp in the ISP is a searchable field
- S2G-AN-048: A discriminator for the Transfer Frame version (00 and 01) has been included in the schemas
- S2G-AN-050: The mission selected is indicated in the application window
- S2G-AN-051: Icons have been added to the toolbar (Preferences, Find)
- S2G-AN-052: The VCDU term has been replaced by Transfer Frame (TF)

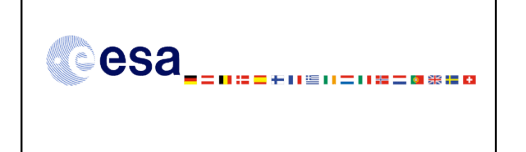

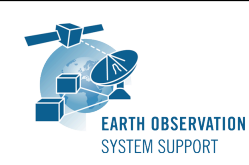

## **3. CLOSED SPRS**

The following SPRs have been closed:

- S2G-AN-007: When changing selection in the item list, the highlighted field is not scrolled into view in the hexadecimal
- S2G-AN-014: The tool only allows selection of the visible octets. Scrolling selection should be allowed to include larger data selections
- S2G-AN-016: Copying from the hexadecimal view shall remove the spaces, so that paste represents valid hexadecimal value
- S2G-AN-017: The mouse selection in the hexadecimal view has been improved. In v1.0.1 only top-down/left-to-right selection is possible
- S2G-AN-019: The searched pattern should be automatically made visible within the window. In v1.0.1 the hexadecimal search doesn't automatically select/highlight the relevant data unit

## **4. ADDITIONAL COMMENTS AND KNOWN PROBLEMS**

## **4.1 Mission Support**

The S2G distribution package already includes mission configuration files for all supported missions.

The "Mission Files" section of the S2G website (http://eop-cfi.esa.int/index.php/docs-andmission-data/mission-data ) contains the following mission data files for each supported mission:

- Any updates to the mission configuration files (XML files and schemas) wrt latest S2G version available in the website
- Example data files

#### **4.2 Known Issues**

The current S2G release has de following limitations:

• The use of dfdl:byteOrder (to define the 'endianess' of elements) is implemented according to DFDL standard. Since this property is considered only at leaf elements, this has impact on the design of mission data schemas.

#### **4.3 Hints and Tips**

Please check the S2G user manual for further information.

#### **5. REPORTING PROBLEMS**

For any problems or questions please send an e-mail to the S2G helpdesk: *s2g@eopp.esa.int*